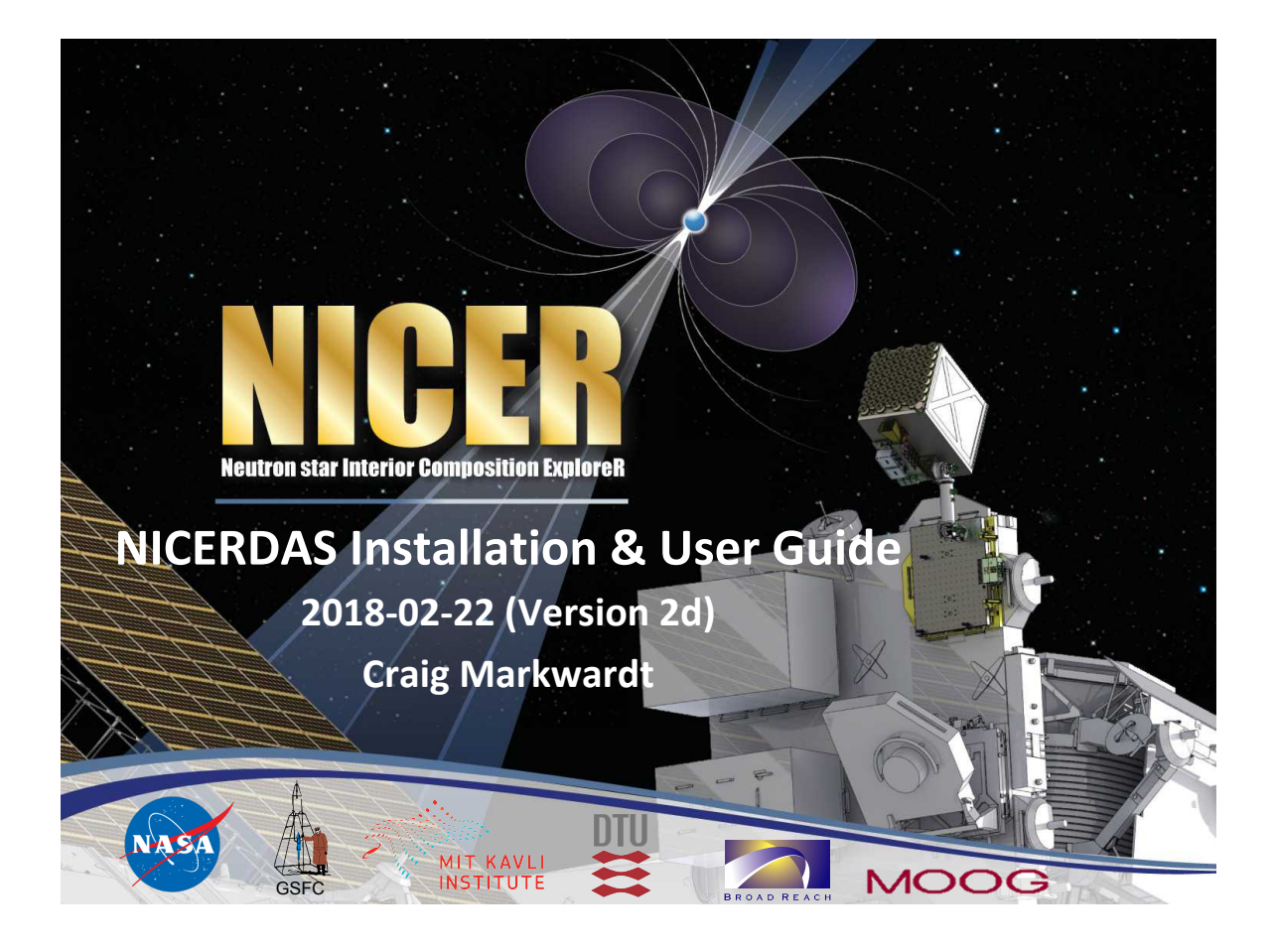

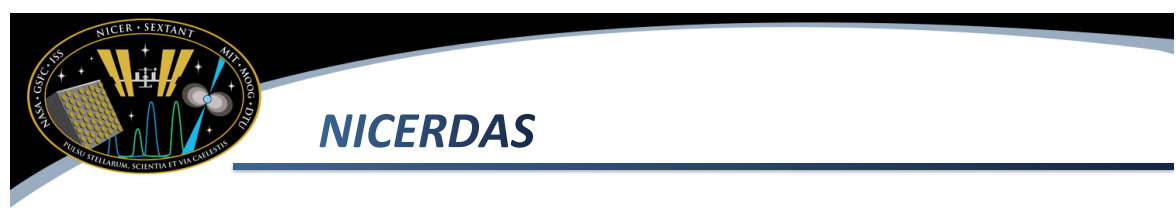

- This presentation provides basic instructions to use NICER-specific tools, called NICERDAS
- NICERDAS version 3 is released with HEASoft 6.23
- NICER data in the public archive have been already processed with
	- NICERDAR version 3
	- CALDB 20180226
- Pages of this guide up to 7 are only relevant if new caldb or software is released

# **What is Included in NICERDAS**

- NICER tools are included in this release
	- $-$  nicerl2 apply full Level2 calibration & screening
	- $-$  nicertimecal  $-$  apply time calibration
	- $-$  nicercal  $-$  apply standard calibration
	- niextract-events – merge/filter event data
	- $-$  nimaketime  $-$  perform standard time screening
	- $-$  nicermergeclean  $-$  merge and clean event data
	- nimpumerge merge per-MPU event data
	- $-$  nicerpi  $-$  apply single chain PI calibration
	- $-$  nimpucal  $-$  apply calibration for single MPU
	- $-$  niprefilter  $-$  create filter file (pipeline only)

## **Basic Analysis Steps**

- One-stop shopping for calibration  $+$  screening (nicerl2)
	- $-$  Calls nicercal + nimaketime + nicermergeclean
- Apply NICER calibration (nicercal)
- Apply standard NICER time screening (nimaketime)
- Merge and clean event data (nicermergeclean)
	- $-$  Also used to merge data from multiple observations if desired
- Extract spectra or light curves (xselect)
- Perform barycenter correction (barycorr)
- See following slides for more information

## **One-Stop Analysis**

- The 'nicerl2' script will perform all recommended NICER calibration and screening processes in one step.
	- This is the full 'Level2' process
	- $-$  It is equivalent to running nicercal, nimaketime, and nicermergeclean.
	- $-$  Most options for these individual tools are also available as options for nicerl2
- Run the task
	- nicerl2 \$obs
- Here **\$obs** is the name of your observation directory.
- The outputs are placed in Sobs/xti/event\_cl

### **Apply Calibration**

- Apply calibration to data with 'nicercal'
	- As of NICERDAS 2018-02-22 V002d, nicercal computes the PI and PI\_FAST energy scale, and also applies time calibration
	- $-$  Since nicercal is part of nicerl2, you only need to do one or the other
	- $-$  IMPORTANT NOTE: Initial-release data will have the best NICER team calibration at time of release. This step is only needed if a new calibration is released, or if you are applying new calibration to old or pre-release data. nicercal indir=\$obs
- **Here Sobs** is the name of your observation directory.
- Outputs are placed in \$obs/xti/event\_cl (Note that previous versions of the task required you to use the outdir parameter explicitly; now it is hidden)

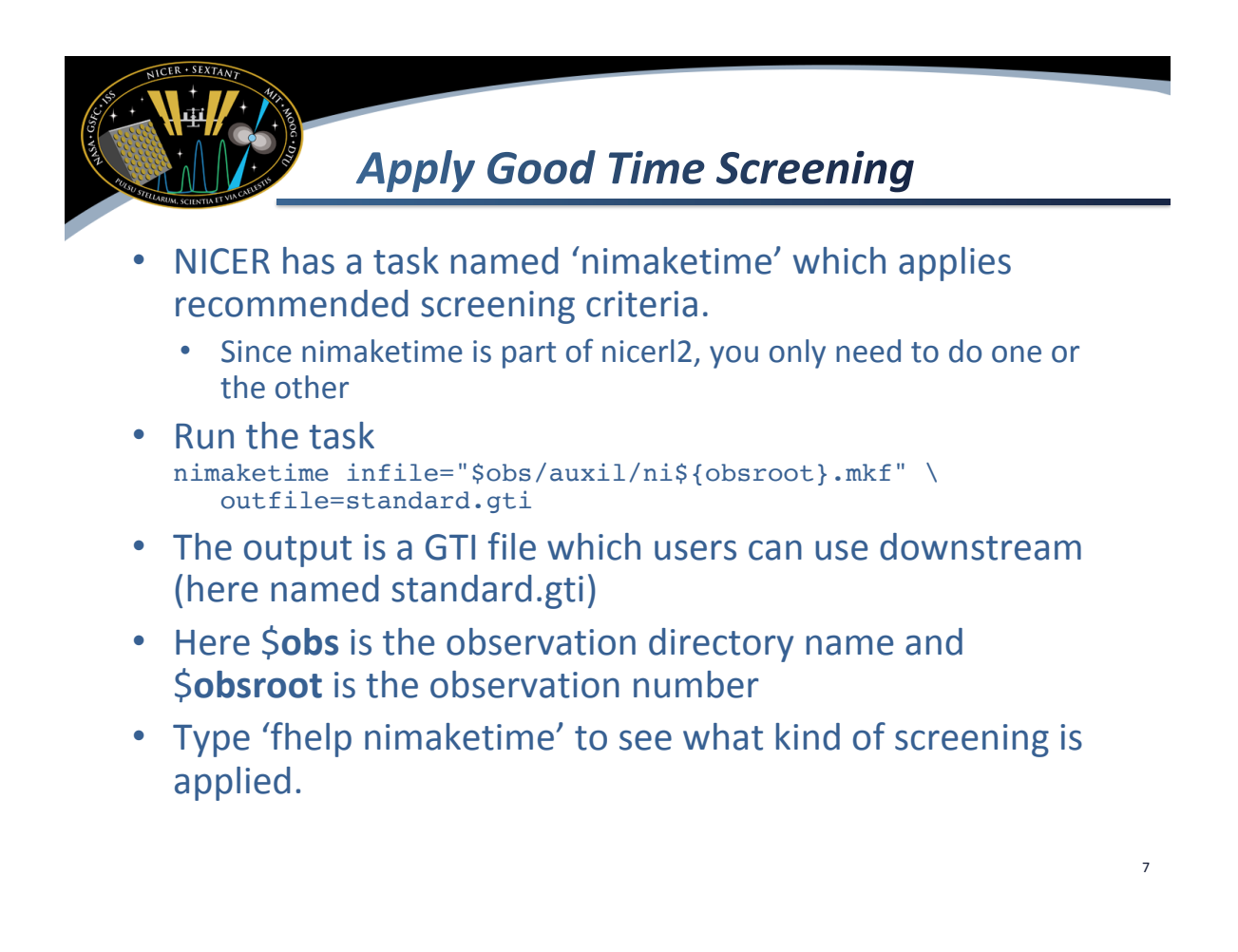

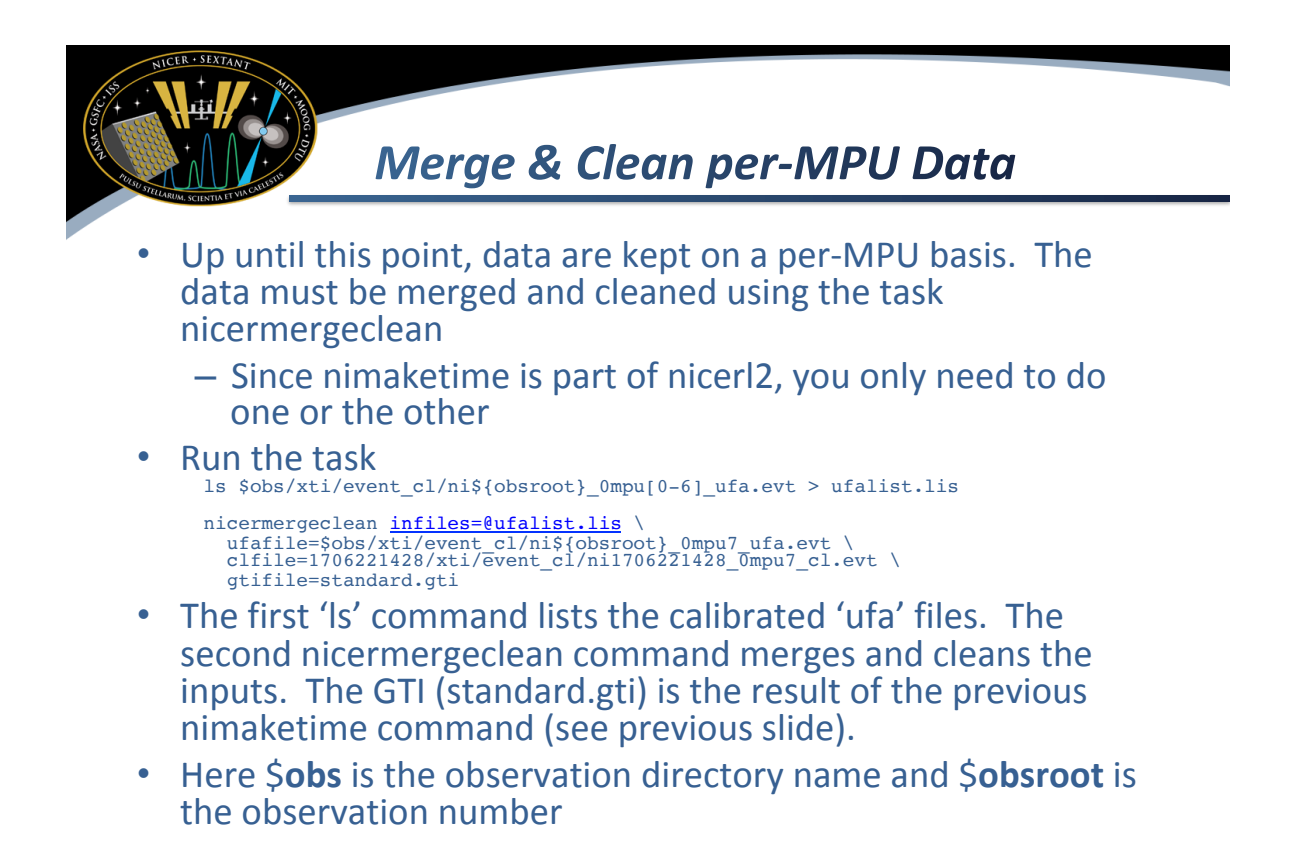

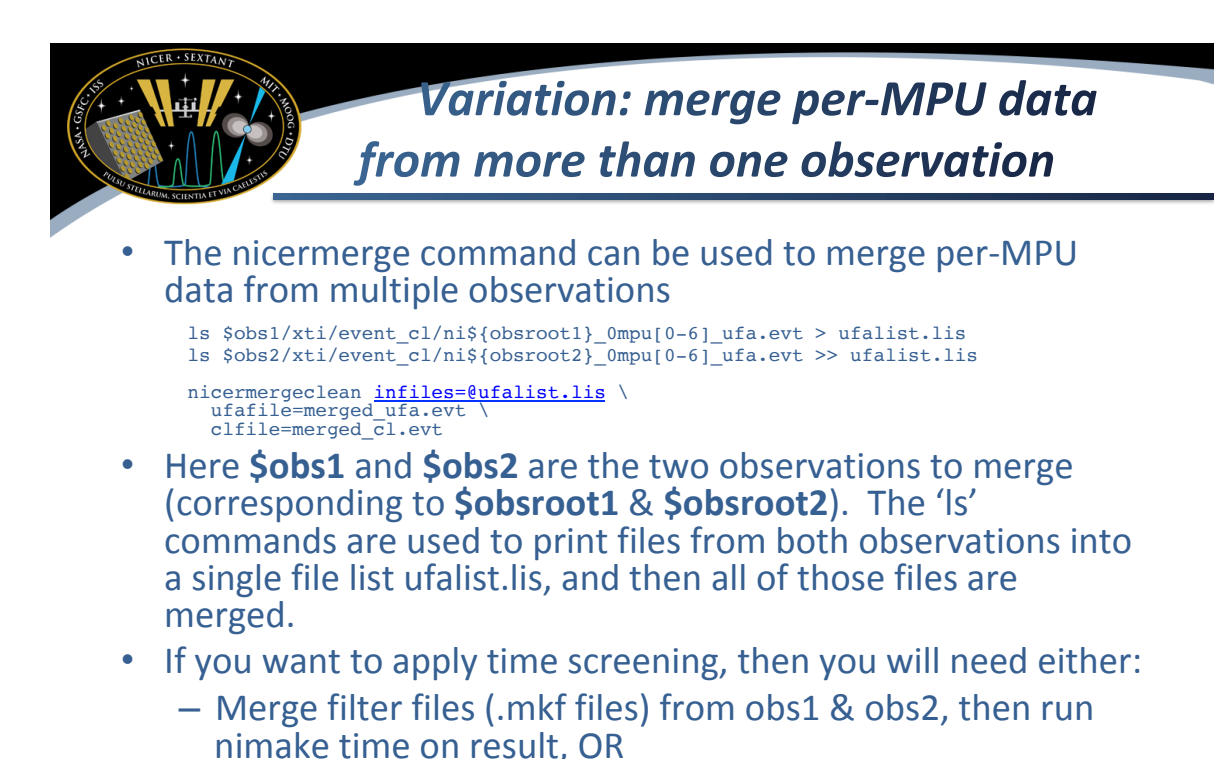

 $-$  Make individual observation GTI files using nimaketime on obs1 and obs2, then merge the resulting GTIs with ftmgtime (and 'OR' combining)

### **Merge UFA "MPU7" data from** more than one observation

- The previous example will not work for data from the archive which has already been merged by MPU. The result is a "ufa" file (lightly screened) labeled with "mpu7". Here "mpu7" means all MPUs have been merged into a single file.
- Instead, the nimpumerge command can be used to combine merged-MPU<br>"ufa" data from multiple observations

```
ls */xti/event_cl/ni*_0mpu7_ufa.evt > ufalist.lis
nimpumerge infiles=@ufalist.lis outfile=merged ufa.evt mpulist=7
```
- Here the wildcard "\*" is used to select all observations in the current directory. You will want to change your "Is" command to select which desired observations (example. "Is 10120101\*"). The 'ls' command is used to print files from multiple observations into a single file list ufalist.lis.
- You can then use nicerclean to screen this data.<br>  $\frac{1}{\text{ncerclean infinite}=\text{merged\_ufa.evt}}$
- If you want to apply time screening, then you will need either:
	- Merge filter files (.mkf files) from the individual observations using ftmerge, then run nimake time on result, OR
	- Make GTI files using nimaketime on each observation, then merge the resulting GTIs with ftmgtime (and 'OR' combining)

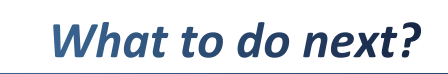

- You can use the resulting cleaned event file with xselect to extract a spectrum or light curve.
	- Example xselect session:
		- > read events ./ni1707030136 0mpu7 cl.evt
		- > set binsize 1
		- > extract curve
		- > plot curve
		- > set phaname PI
		- > extract spectrum
		- > plot spectrum

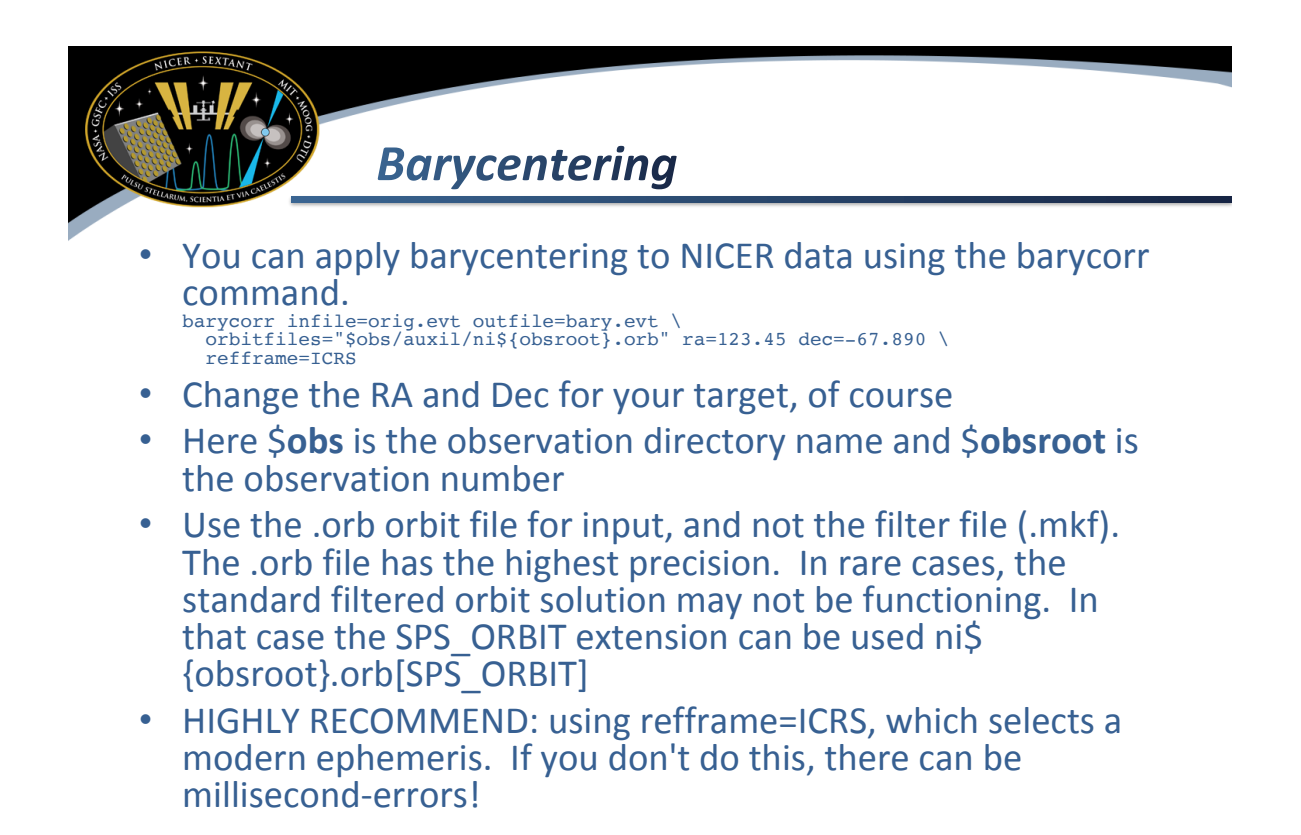